# **Tab Order of Window Objects**

## Tab order of window objects in picture

#### Window objects

Window objects are objects that have in HI created its own window. This includes all window controls + pictures, graphs, etc.

#### Group of Windows controls

The first Windows control in a group of Windows control is being defined by the parameter **Group** (the tab **Parameters**) in the palette [Connect object](https://doc.ipesoft.com/display/D2DOCV11EN/Connect+Object). The group includes all Windows controls up to the Windows control defined as the first one in another group (see the figure below - e.g. the first group of Windows controls contains four controls). The order of window objects may be defined in the dialog box shown and described below.

Tab order of window objects influences the picture behaviour as follows:

- defines the drawing order and so the visibility of overlapped controls,
- determines the order to navigate the Windows controls by using the **Tab** key (next Windows control) and **Shift+Tab** (previous Windows control),
- it is very important for windows object of [Radio button](https://doc.ipesoft.com/display/D2DOCV11EN/Radio+Button) type the order determines the values of individual buttons within the group,
- windows object of [Spin button](https://doc.ipesoft.com/display/D2DOCV11EN/Spin+Button) type automatically sets the value of the Windows control (text input) previous in the order.

### Definition of tab order

To open the dialog box for defining a tab order of window objects click the button **T - Tab order** placed in the [Main toolbar](https://doc.ipesoft.com/display/D2DOCV11EN/Main) in the [D2000 GrEditor](https://doc.ipesoft.com/display/D2DOCV11EN/D2000+GrEditor). When this window is opened, the window objects numbers are displayed (see [example\)](#page-1-0) in the active picture. The number of selected object is highlighted in red color. In active picture, you may select only window objects. Some of the other actions are not compatible with this feature, i.e. order of window objects, so they close this dialog window.

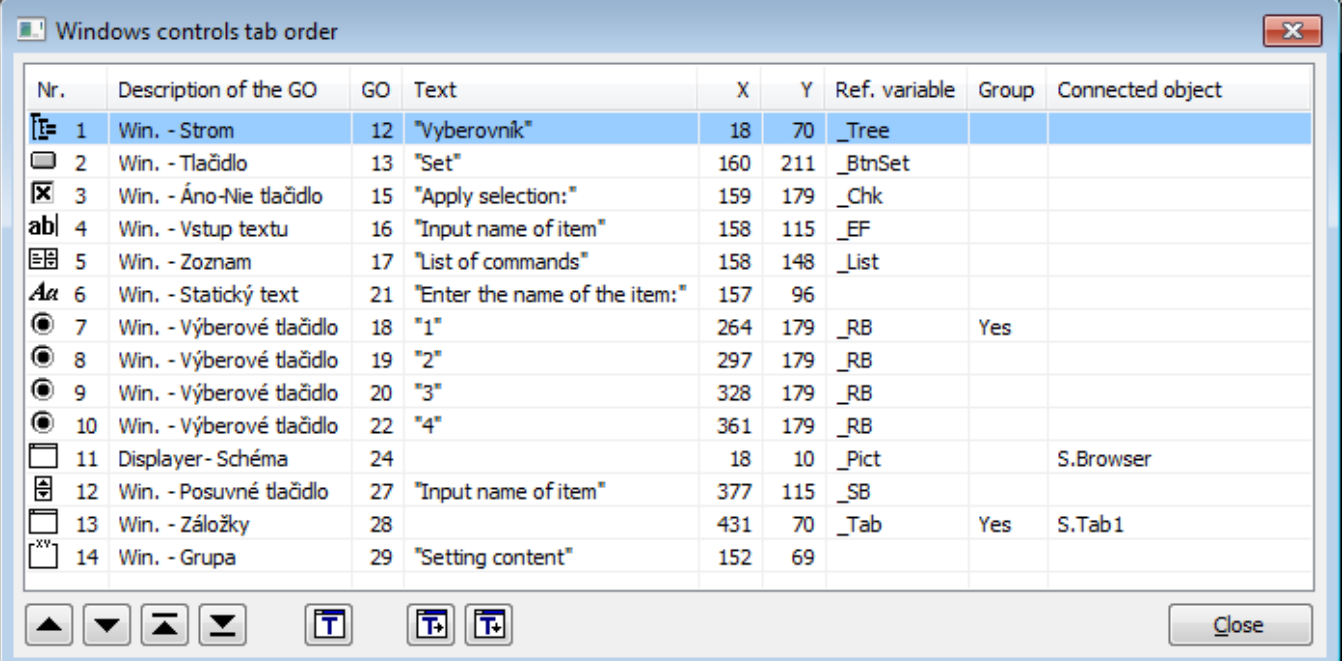

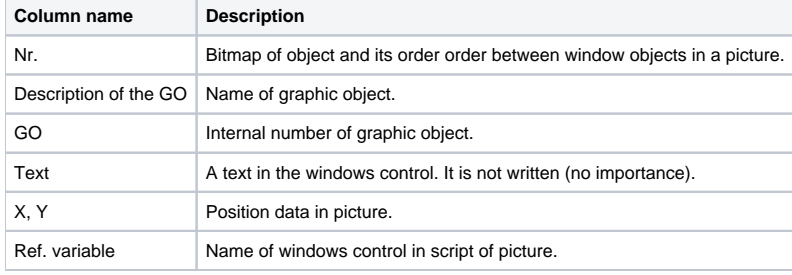

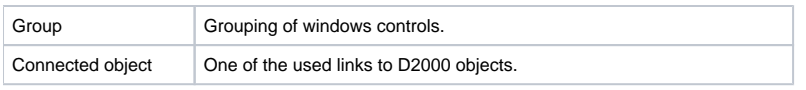

Functions of buttons:

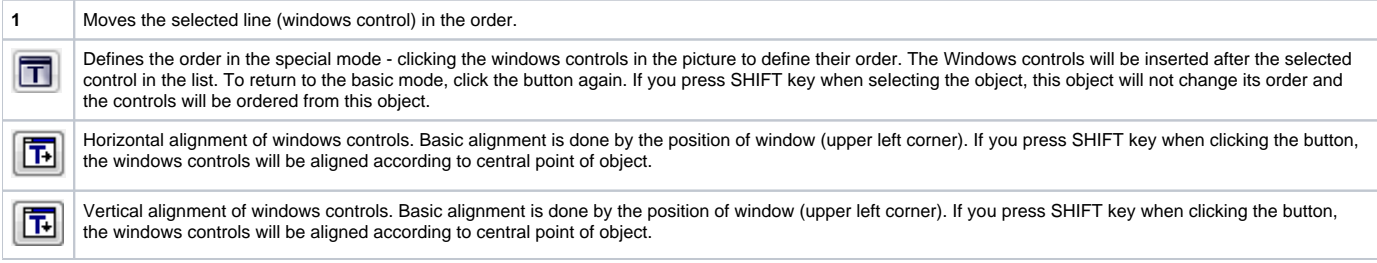

<span id="page-1-0"></span>Example of numbering of windows controls in the active picture:

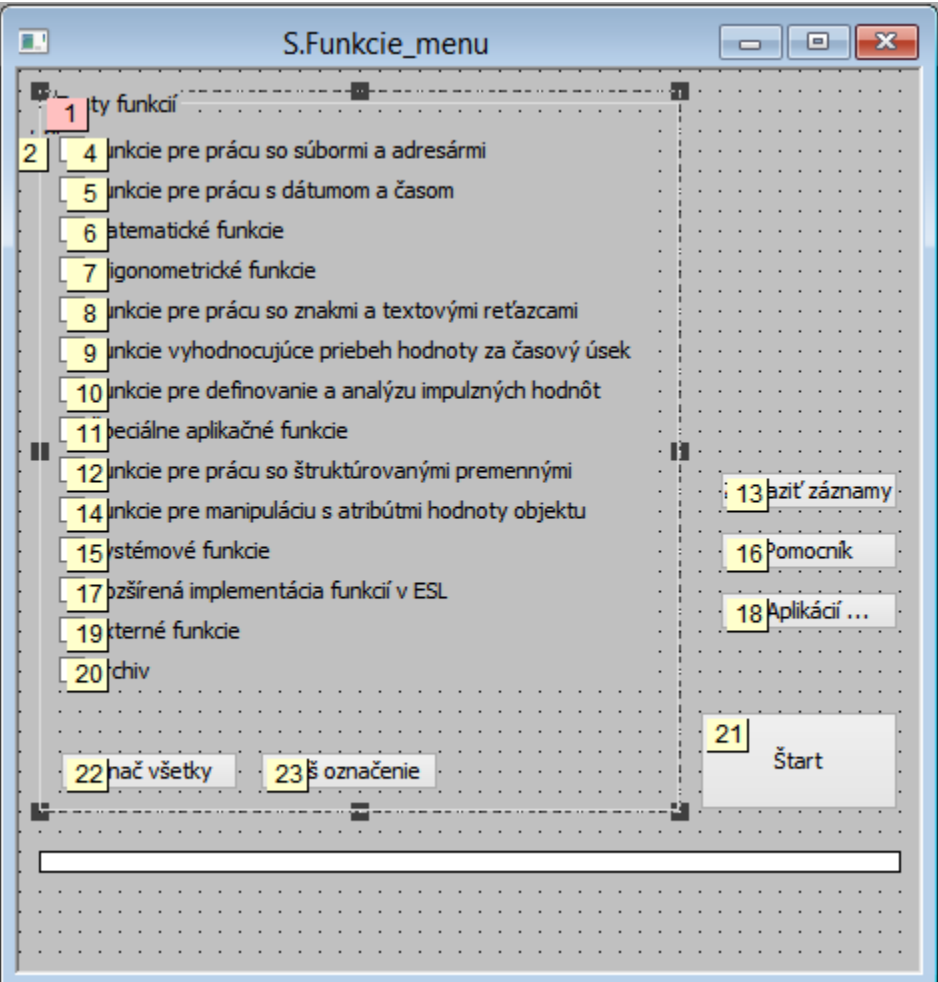